# How to pay the bill online

- Due to federal laws ([FERPA\)](https://www.colorado.edu/registrar/students/records/ferpa), parents, guardians and others don't automatically have access to the bill. You must be an authorized payer. Students authorize payers on the Tuition & Fees card in Buff Portal.
- Tuition bills are only online. No bills are mailed.
- Students access the bill in **[Buff Portal](https://buffportal.colorado.edu/)** and authorized payers access the bill in [CUBill&Pay.](https://quikpayasp.com/cu/boulder/tuition/authorized.do)
- Fall bills are available online around mid-August. Spring bills are available online around mid-January.
- The fall payment due date is Sept. 5. The spring payment due date is Feb. 5. See **[Billing and Due Dates](https://www.colorado.edu/bursar/billing/billing-due-dates)** for more information.
- Questions? Contact the Bursar's Office at **[bursar@colorado.edu](mailto:bursar@colorado.edu)** or 303-492-5381. We're happy to help!

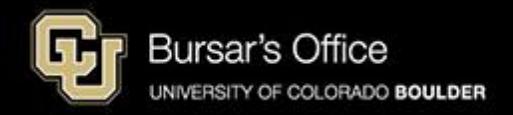

Step 1: Students log in to **[Buff Portal](https://www.colorado.edu/bursar/billing)** (buffportal.colorado.edu). Authorized payers log in to [CUBill&Pay,](https://quikpayasp.com/cu/boulder/tuition/authorized.do) select **View & Pay Accounts** and proceed to [step 5](#page-5-0).

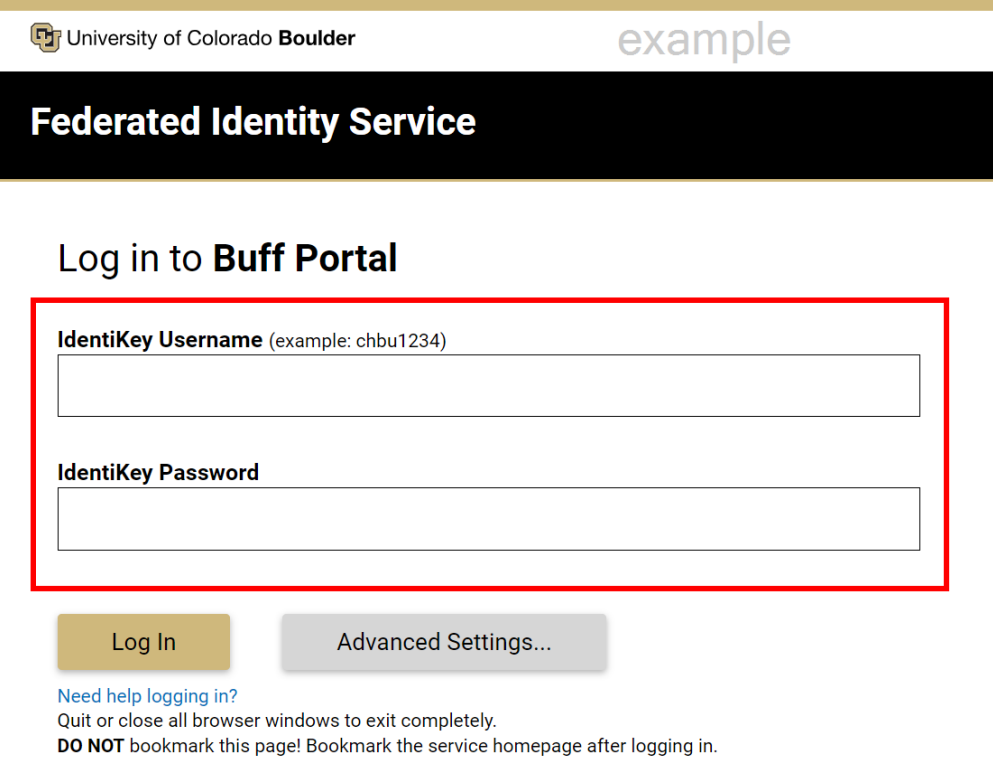

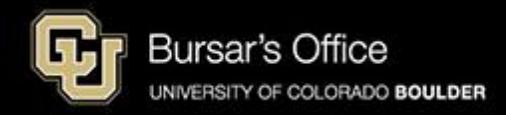

Step 2: If you don't see the Tuition & Fees card right away on the main view, go to the search field on the left and type "tuition," then click **Tuition & Fees**.

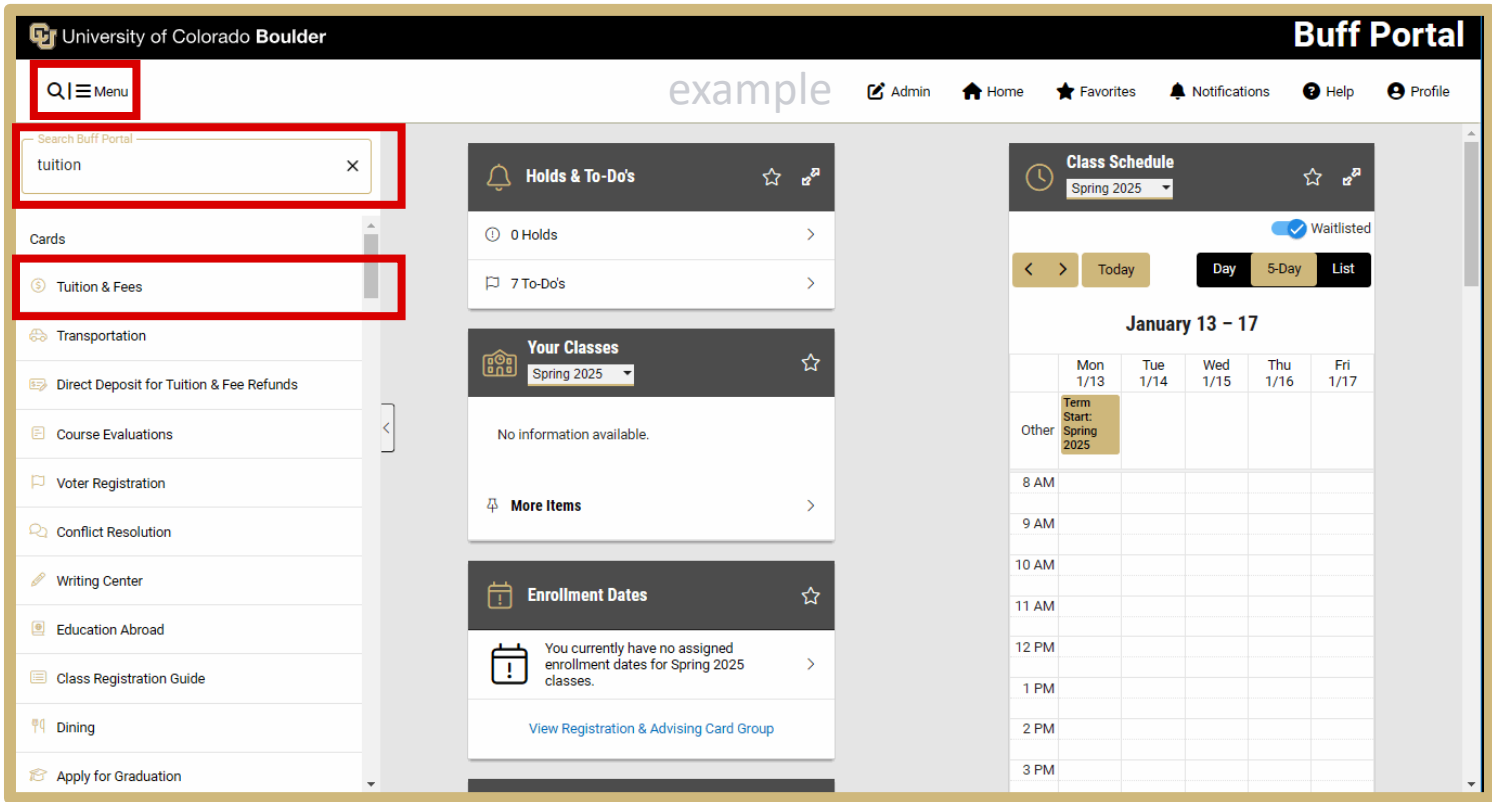

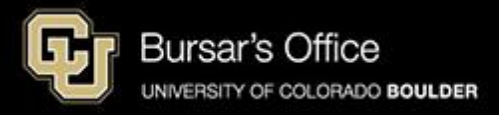

## Step 3: Click **View Balance/Pay Bill**.

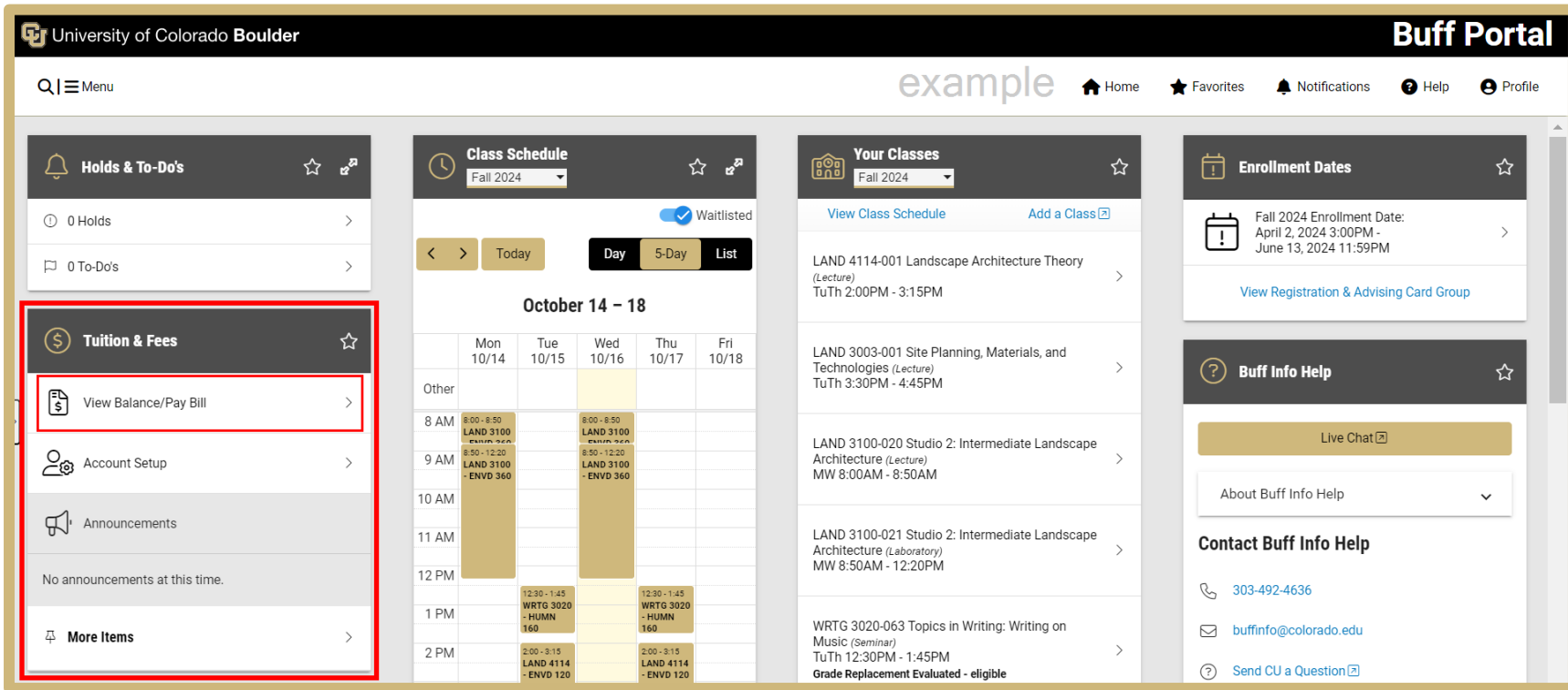

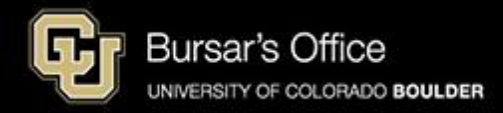

### Step 4: Click **View/Pay Bill**.

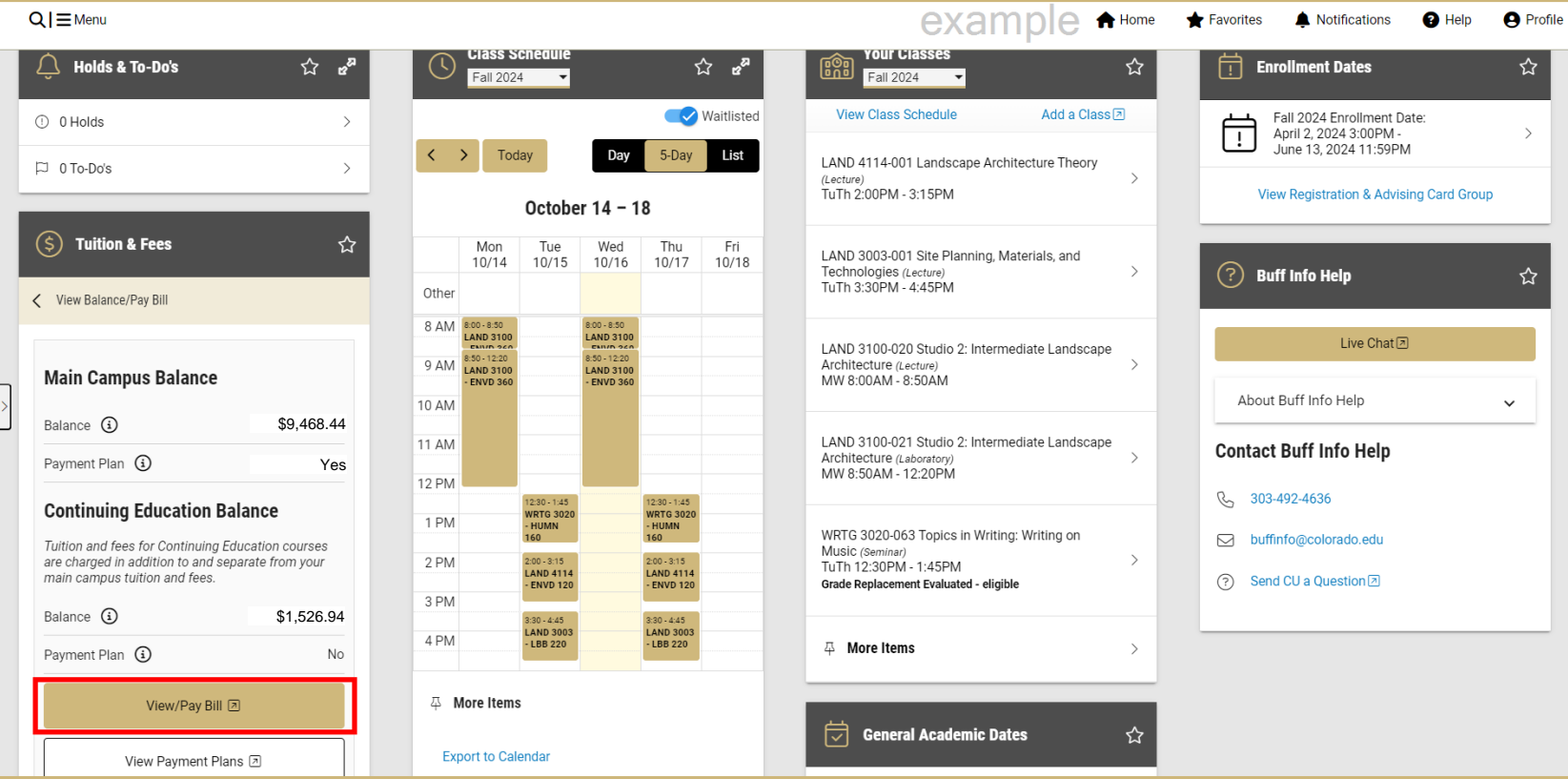

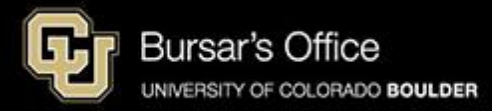

<span id="page-5-0"></span>Step 5: You will see options for main campus and Continuing Education. Click **Pay Account Activity** under CU Boulder Main Campus Tuition And Fees to pay for main campus classes. Pay for Continuing Education classes separately.

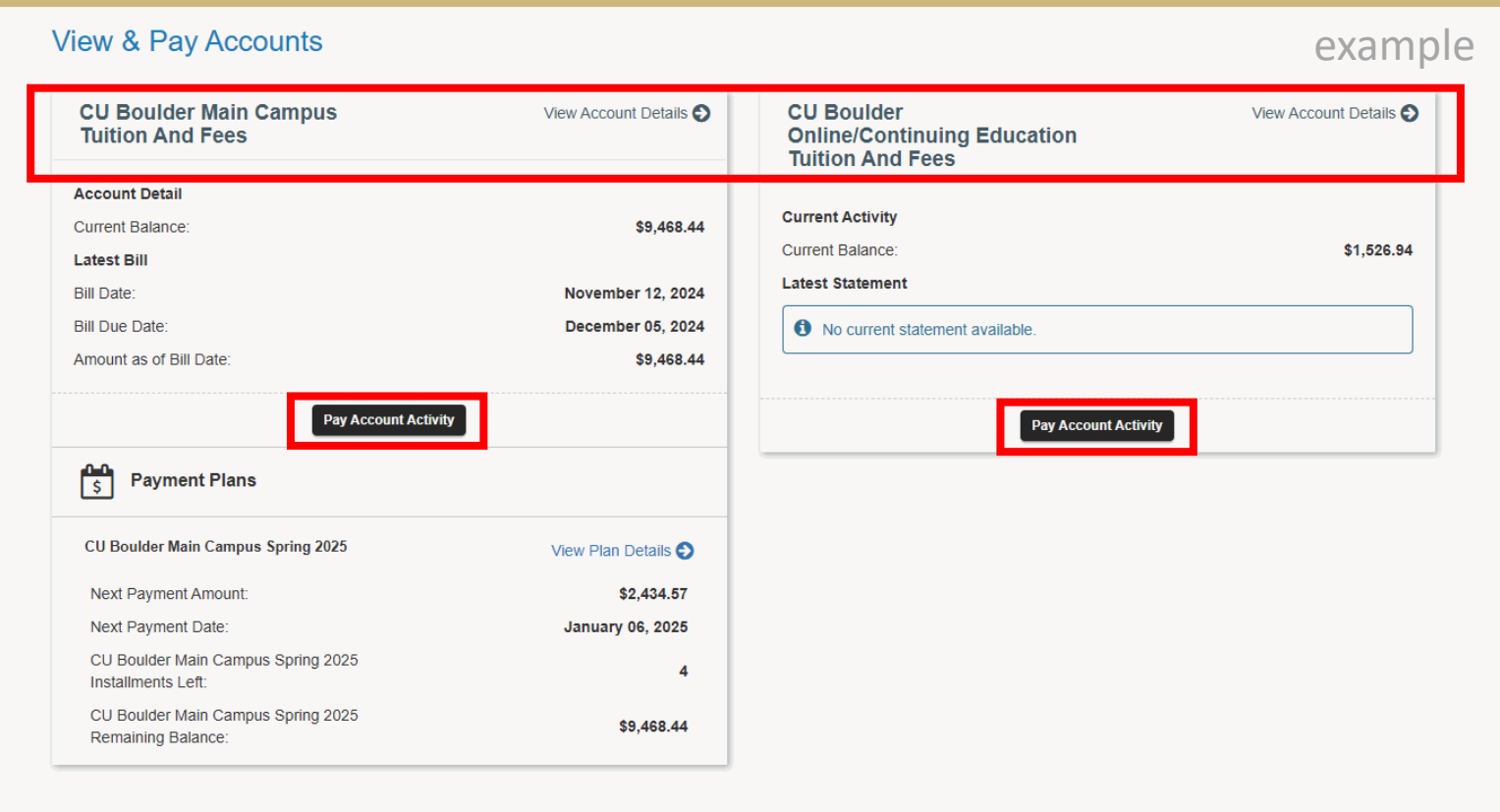

. Visit Mandatory Student Fees and Other Fees and Charges on the University Bill for details about Student Fees.

. Please note that payments must be received by 11:59 p.m. on the bill due date. Postmarks and post-dated checks are not honored, and there is no grace period

- Paying late may result in a late fee of \$5-\$50 and finance charges of 1% on the unpaid balance.

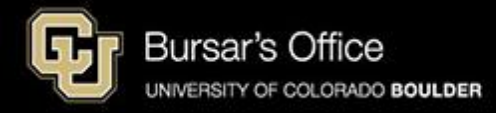

### Step 6: Select payment amount and click **Next – Payment Method**.

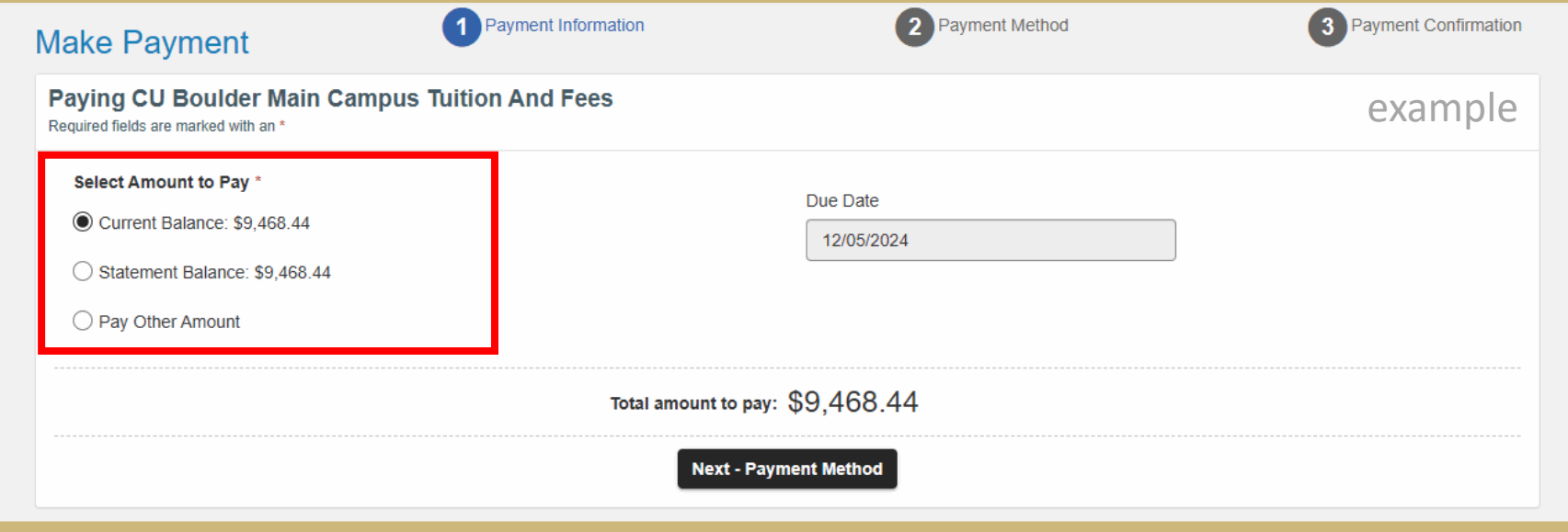

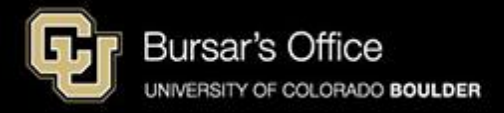

Step 7: Choose a payment method. *(If you pay with a credit or debit card, you will be charged a nonrefundable 2.85 percent service fee for each transaction. We encourage you to pay from a checking or savings account (eCheck) in order to save money and avoid paying the service fee charged by NelNet. Paying with eCheck is secure, fast and free.)*

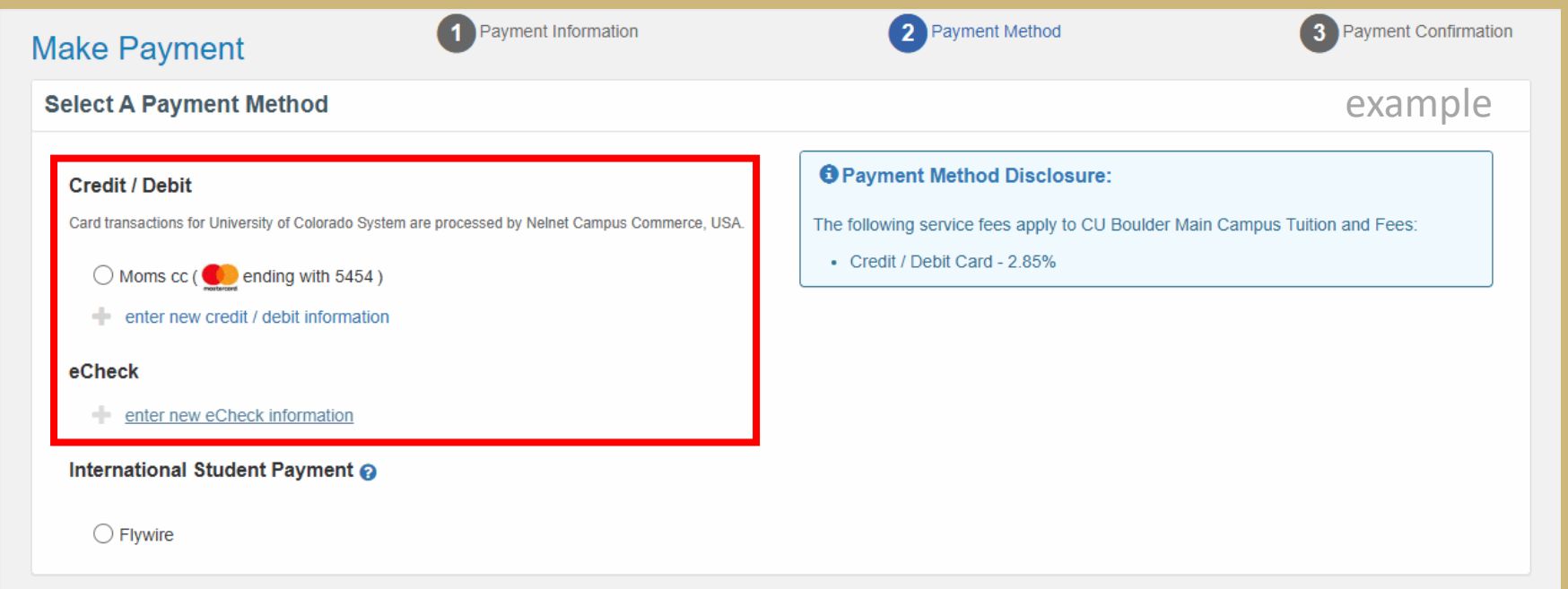

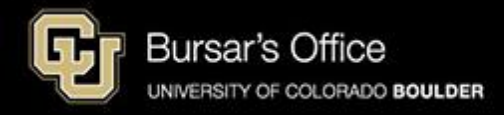

#### Step 8: Enter payment information and click **Submit Payment**.

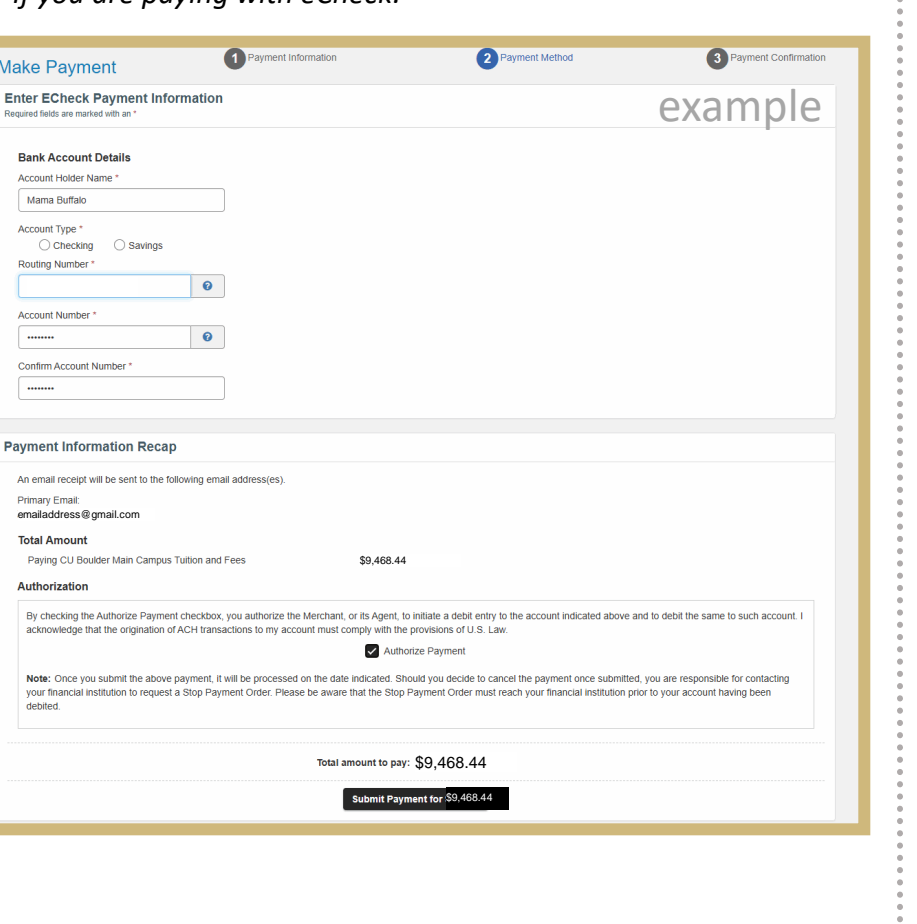

## *If you are paying with eCheck: If you are paying with a credit/debit card:*

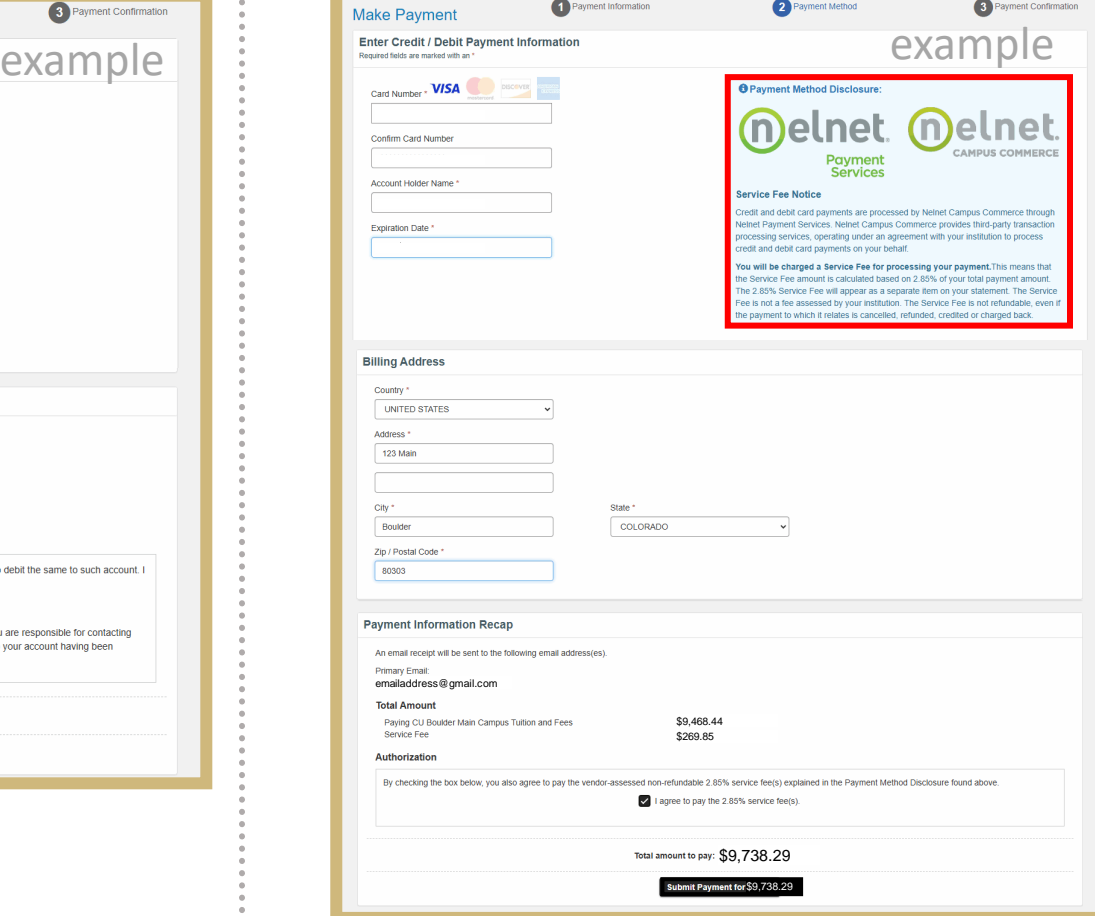

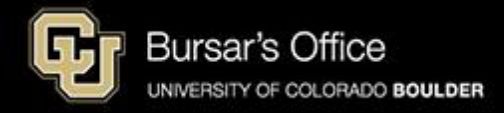

Step 9: This is your receipt. If you paid with a credit or debit card, you will see two receipts: one for payment of tuition and fees to CU Boulder; and one for the service fee to NelNet.

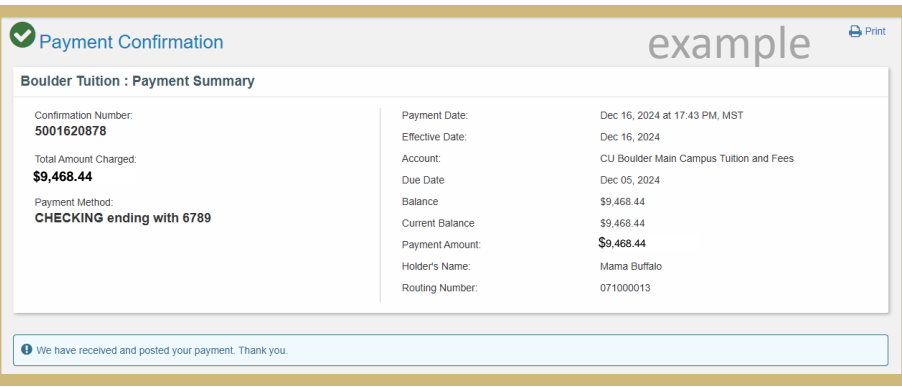

*If you are paying with eCheck: If you are paying with a credit/debit card:*

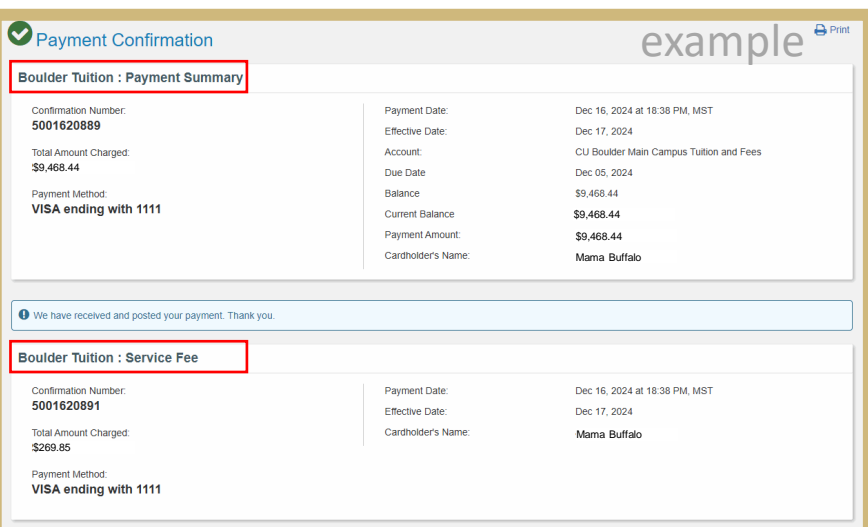

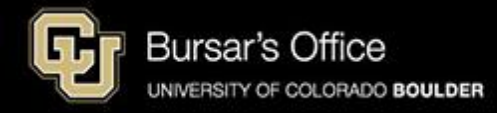